# **LABORATORIO DI MATEMATICA LA MISURA E LE GRANDEZZE PROPORZIONALI**

# ■ **Le grandezze proporzionali con Cabri**

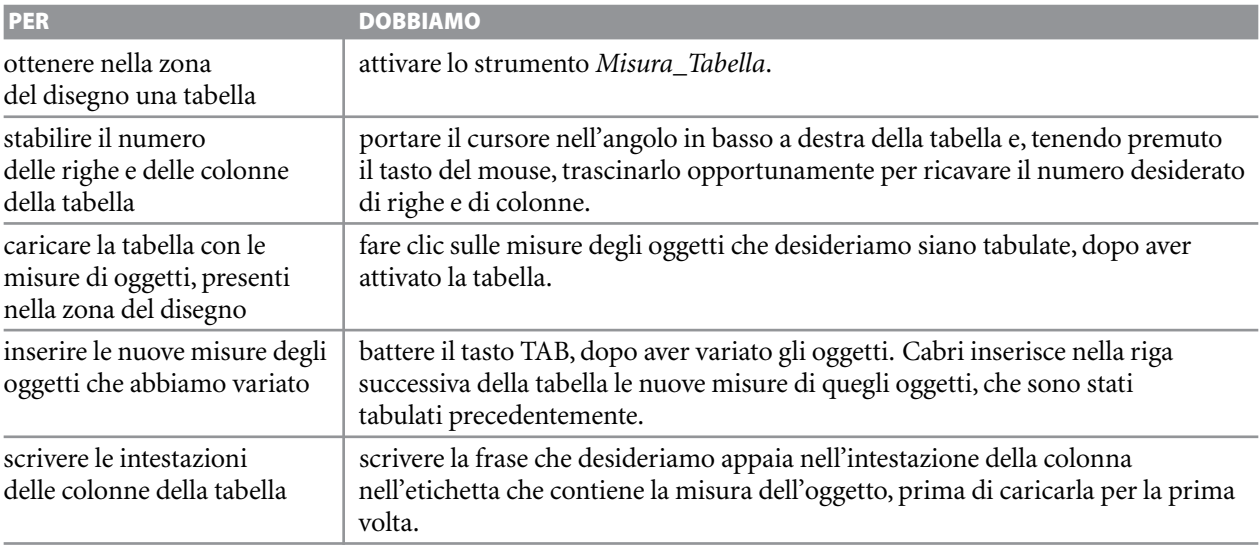

## **ESERCITAZIONE GUIDATA**

**Verifichiamo il teorema di Talete.**

## **Costruiamo la figura**

● Nella zona del disegno tracciamo una retta con *Oggetti rettilinei\_Retta* e due rette ad essa parallele con *Costruzioni\_Retta parallela*.

● Tracciamo due generiche trasversali con *Oggetti rettilinei\_Retta*. Evidenziamo i punti d'incontro con *Punti\_Intersezione di due oggetti*, applicato ai punti d'incontro fra le rette parallele e le due trasversali e li chiamiamo *A*, *B*, *C*,*D*, *E*, *F*. ● Con *Testo e simboli\_Testo* scriviamo la tesi del  $teorema di Talete: AB : BC = DE : EF (figura 1).$ 

## **Misuriamo i segmenti coinvolti**

● Con *Oggetti rettilinei\_Segmento* segniamo e con *Misura\_Distanza e lunghezza* determiniamo la misura dei segmenti *AB*, *BC*,*DE*, *EF*, ottenuti dalle due trasversali sulle tre rette parallele.

● Facciamo poi clic su ogni riquadro che contiene un dato numerico, e digitiamo il nome del segmento a cui corrisponde (figura 2).

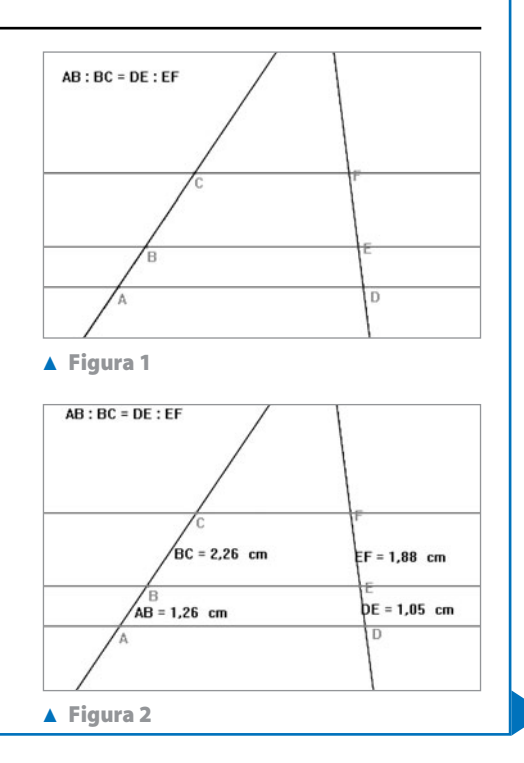

**Figura 3**

 $AB:BC = DE:EF$  $AB \cdot BC = 0.56$  $DE : EF = 0.56$ 

 $BC = 2.26 cm$ 

 $AB = 1.26$  cm

 $F = 1.88$  cm

 $DE = 1.05 cm$ 

#### **Verifichiamo il teorema di Talete**

● Attiviamo la calcolatrice con *Misura\_Calcolatrice*. Calcoliamo il primo membro della tesi del teorema: facciamo clic, di seguito, sulla calcolatrice, sulla misura di *AB*, sul simbolo /, sulla misura di *BC* e sul simbolo uguale.

● Con il mouse stacchiamo il risultato della calcolatrice e lo portiamo nella zona del disegno. Facciamo clic su di esso e digitiamo, a fianco del risultato numerico, l'espressione AB : BC = .

● Operiamo in modo simile per il secondo membro. Osserviamo che i due risultati sono uguali (figura 3).

#### **Variamo la figura e costruiamo una tabella**

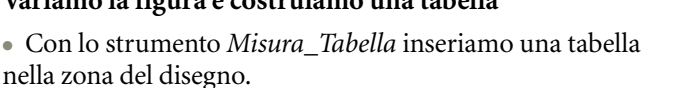

● Con il mouse la spostiamo in un'area libera e la allarghiamo in modo da ottenere sei colonne e cinque righe.

● Facciamo clic sulle etichette contenenti i nomi e le misure delle grandezze coinvolte nel teorema: *AB*, *BC*,*AB* - *BC*,*DE*, *EF*,*DE* - *EF*. In tal modo otteniamo le intestazioni alle colonne della tabella e il caricamento delle misure nella riga 1.

● Afferriamo poi un oggetto libero, per esempio la prima retta, e lo spostiamo, facendo variare le misure di alcuni segmenti. Battiamo il tasto TAB e vediamo comparire i nuovi valori nella riga 2.

● Operiamo in modo simile per caricare le righe 3 e 4.

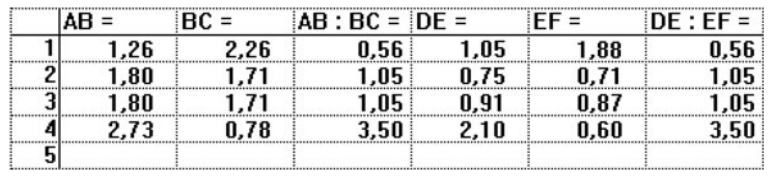

 **Figura 4 La tabella usata per verificare il teorema di Talete.**

## ■ **Esercitazioni con Cabri o con GeoGebra**

**Dopo aver disegnato la figura, esegui le seguenti verifiche.**

- Disegna un triangolo *ABC* e congiungi i punti medi *M* e *N* dei lati *BC* e *CA*. Verifica che la retta *MN* è parallela ad *AB*. **1**
- Disegna il triangolo *ABC* e traccia la bisettrice dell'angolo *C*, che incontra il lato *AB* nel punto *D*. Sul lato *AC* segna un punto *P*, in modo che *AP* sia congruente ad *AD*. Chiama *Q* il punto dove la parallela ad *AB* per il punto *P* interseca *CB*.Verifica che *DB* è congruente a *QB*. **2**

**Traccia nella zona del disegno tre segmenti** *AB***,** *CD***,** *EF* **e costruisci il segmento** *UV***, tale che la sua lunghezza soddisfi la condizione indicata nei seguenti esercizi. Per verifica, determina le misure dei quattro segmenti. Se usi Cabri, attiva la calcolatrice e immetti nella zona del disegno il valore dell'espressione assegnata. Se usi Geo-Gebra, calcola il valore dell'espressione. Muovi poi l'estremo** *B* **di** *AB* **e osserva la variazione dei risultati numerici.**

$$
\overline{3} \quad \overline{UV} = \overline{AB} + \overline{CD}
$$

$$
4 \quad \overline{UV} = \overline{AB} - \overline{EF}
$$

- $\overline{UV} = \frac{3}{4}$  $\mathbf{V} = \frac{B}{4}AB$
- $\overline{UV} = \frac{AB}{\overline{E}}$ *E*-.  $\overline{UV} = \frac{AB \cdot CD}{EF}$
- $\overline{UV} = \sqrt{\overline{AB} \cdot \overline{CD}}$ **7**
- $\overline{UV} = \sqrt{\overline{AB^2} \overline{EF^2}}$ **8**
- $\overline{UV} = \sqrt{\overline{AB^2} + \overline{CD^2}}$ **9**
- $\overline{UV} = \sqrt{\overline{AB^2} + \overline{CD^2} + \overline{EF^2}}$ **10**
- *U*-*V* uguale alla misura della sezione aurea di *AB*. **11**

#### **Costruisci le seguenti figure usando e rispettando le misure indicate. Ricava il risultato richiesto dal disegno.**

- Costruisci il triangolo isoscele *ABC*, con la base *AB* di 10 cm e l'angolo al vertice *AC*^ *B* ampio 45°. Determina la misura del perimetro. **12**
- Costruisci il triangolo isoscele *ABC*, con il perimetro di 16 cm, e l'angolo al vertice ampio 120°. Determina la **13** misura del lato obliquo.
- 14 Costruisci il rettangolo *ABCD*, con l'angolo *CÂB* che la diagonale forma con la base di 30° e la diagonale di 9 cm. Determina la misura dell'altezza *BC*.
- Costruisci il trapezio rettangolo *ABCD*, con l'angolo acuto *CB*^ *A* ampio 60°, l'altezza *AD* di 8 cm e la base minore *CD* di 10 cm. Determina la misura del perimetro del trapezio. **15**